# **martinarchitectural**

# **Cyclo DMX**

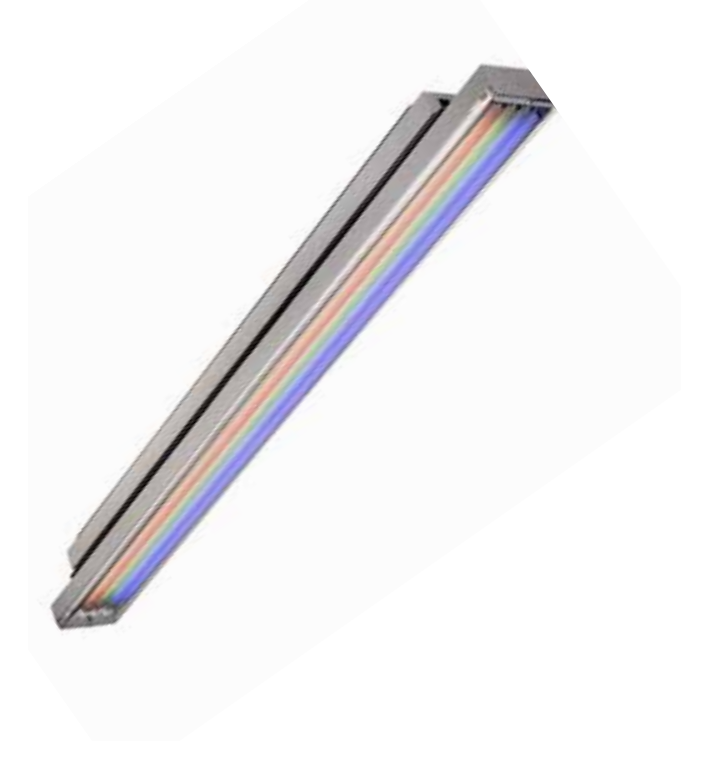

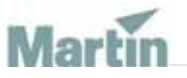

**Han buc** Alle Massangaben in Millimeter

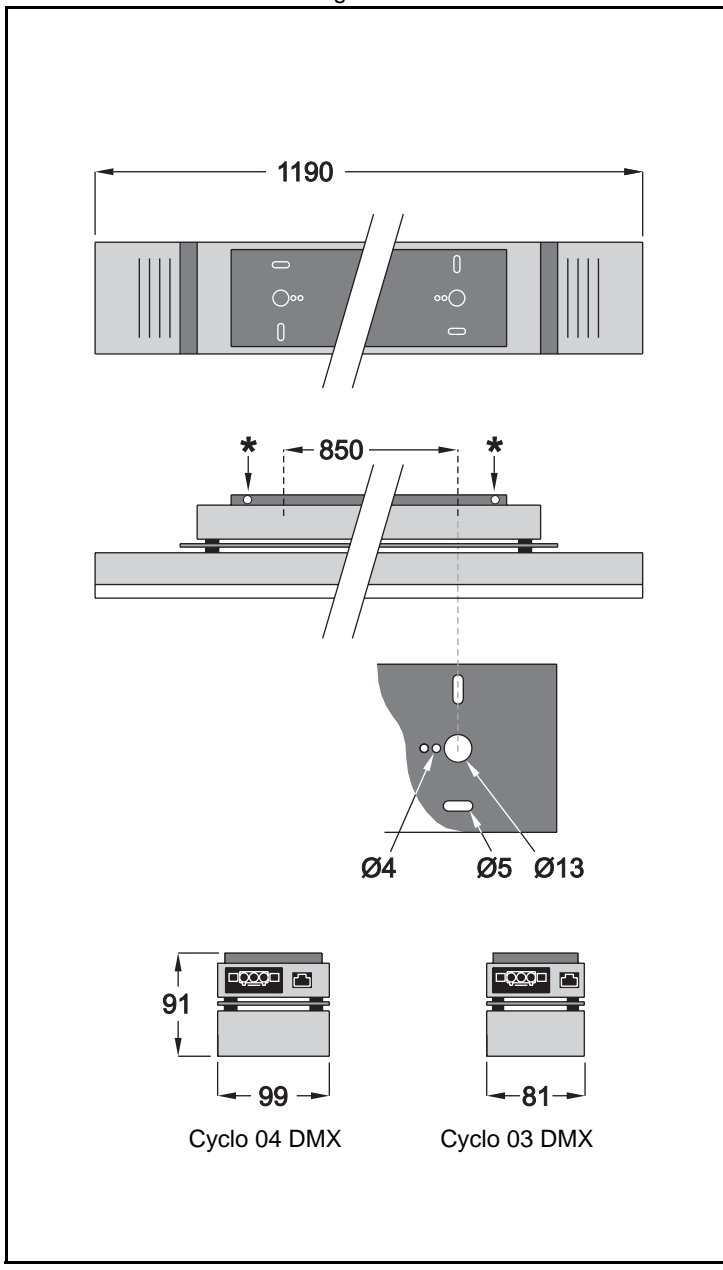

© 2003 Martin Professional A/S, Dänemark.

Alle Rechte vorbehalten. Kein Teil dieses Handbuchs darf, egal wie, ohne schriftliche Genehmigung der Martin Professional A/S, Dänemark, vervielfältigt werden.

In Dänemark gedruckt. P/N 35060131, Rev C

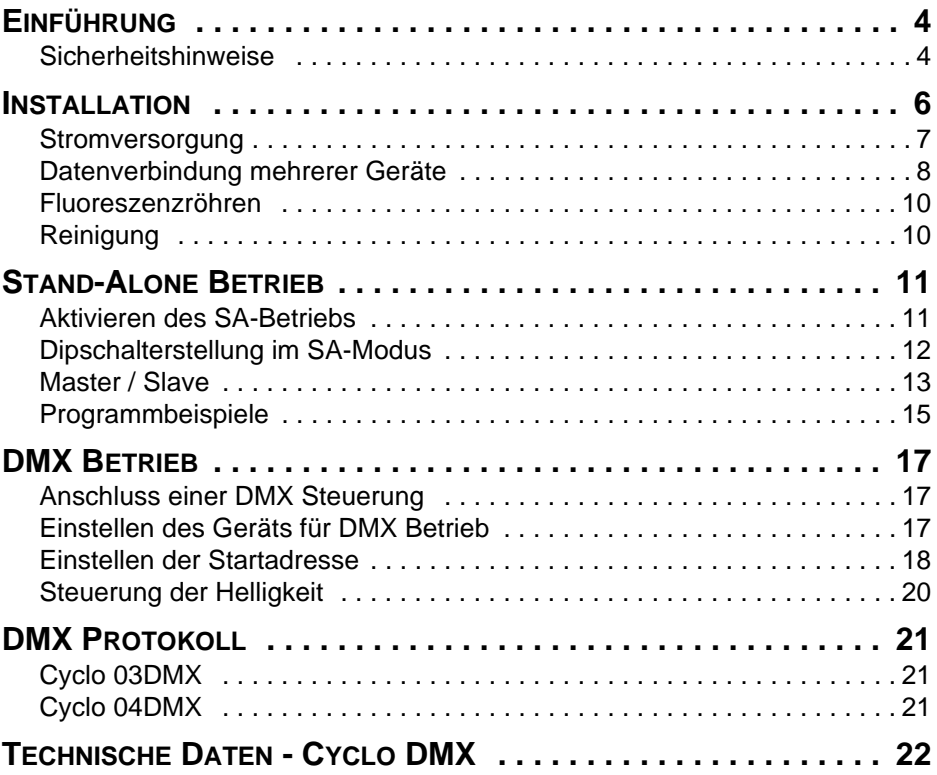

# **EINFÜHRUNG**

Vielen Dank für Ihre Wahl des Martin Cyclo DMX. Der Cyclo DMX ist ein Farbwechsler mit Floureszenzröhren als Lichtquelle. Er kann per DMX gesteuert werden. Der Scheinwerfer ist als Voutenbeleuchtung, Umrissbeleuchtung, Lichtwand, Hintergrundbeleuchtung oder alle Umgebungen, in denen kompakte Abmessungen gefordert werden, geeignet.

Der Cyclo DMX basiert auf dimmbaren T5 Fluoreszenzröhren. T5 Röhren sind wegen Ihrer geringen Abmessungen bei hoher Effizienz und langer Lebensdauer weit verbreitet.

Sie Steuer- und Versorgungsleitungen des Cyclo DMX sind für einfache Montage durchgeschliffen.

Der Cyclo DMX bietet:

- Additive RGB Farbmischung
- Vollbereichsdimmung (0-100%) der roten, grünen, blauen und weißen nur Cyclo 04 DMX) Röhre.
- Hoher Lichtstrom
- Hohe Lebensdauer der Leuchtmittel (bis zu 20.000 h)

*Hinweis: Lesen Sie diese Anleitung, bevor Sie das Produkt verwenden.*

## **Sicherheitshinweise**

#### *Warnung! Dieses Produkt ist ausschließlich für den professionellen Einsatz und nicht für den Heimgebrauch konzipiert.*

Von diesem Produkt gehen Gefahren für Leib und Leben durch Feuer und Hitze, elektrische Schläge und Absturz aus. **Lesen Sie dieses Handbuch**, bevor Sie das Gerät anschließen oder montieren. Befolgen Sie die unten aufgeführten Sicherheitshinweise und beachten Sie alle in diesem Handbuch oder auf dem Gerät gegebenen Warnungen. Wenn Sie Fragen bezüglich des sicheren Betriebs dieses Geräts haben, wenden Sie sich bitte an Ihren Martin- Händler oder die 24h- hotline von Martin (+45 70 200 201).

### **Schutz vor elektrischen Schlägen**

- Trennen Sie das Gerät vom Netz, wenn es nicht in Betrieb ist und bevor Sie das Leuchtmittel oder andere Komponenten entfernen oder installieren.
- Erden Sie das Gerät immer elektrisch.
- Verwenden Sie nur Spannungsquellen, die den örtlichen und allgemeinen Sicherheitsvorschriften entsprechen und mit einer Überlastsicherung und einem Fehlerstromschutzschalter (FI- Schalter) abgesichert sind.
- Setzen Sie das Gerät niemals Regen oder Feuchtigkeit aus.
- Überlassen Sie alle Wartungs- und Servicearbeiten, die nicht in diesem Handbuch beschrieben sind, qualifizierten Technikern.

### **Schutz vor Verbrennungen und Feuer**

- Der Freiraum um das Gerät muss mindestens 0,1 Meter betragen.
- Das Gerät darf nicht verändert werden. Verwenden Sie nur originale Martin-Ersatzteile.
- Betreiben Sie das Gerät nicht bei Umgebungstemperaturen (Ta) über 40° C.

### **Schutz vor Verletzungen durch Absturz**

- Vergewissern Sie sich, dass alle Abdeckungen und die Befestigungselemente sicher befestigt sind.
- Sperren Sie bei Montage oder Demontage den Arbeitsbereich unterhalb des Geräts.

# **INSTALLATION**

Dieser Abschnitt beschreibt allgemein die Montage des Produkts und den Anschluss an Stromversorgung und Steuerung. Der Anschluss soll von einem qualifizierten Elektriker durchgeführt werden.

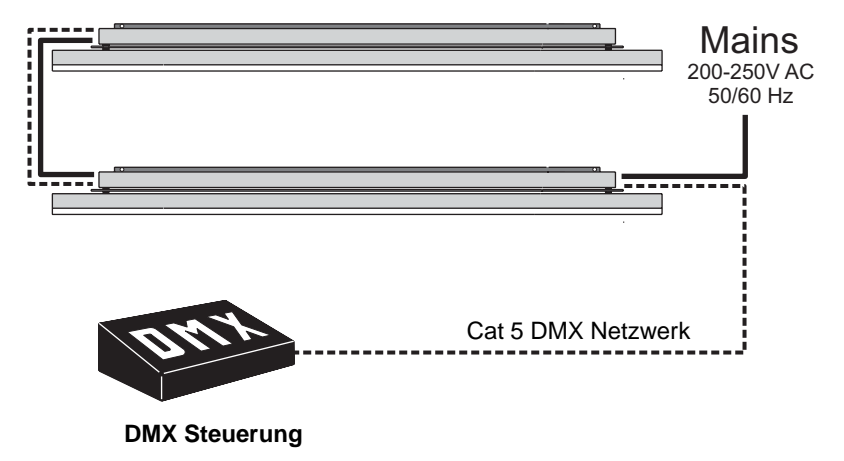

Montage des Geräts:

1 Lösen Sie die beide Kreuzschlitzschrauben der Montageplatte.

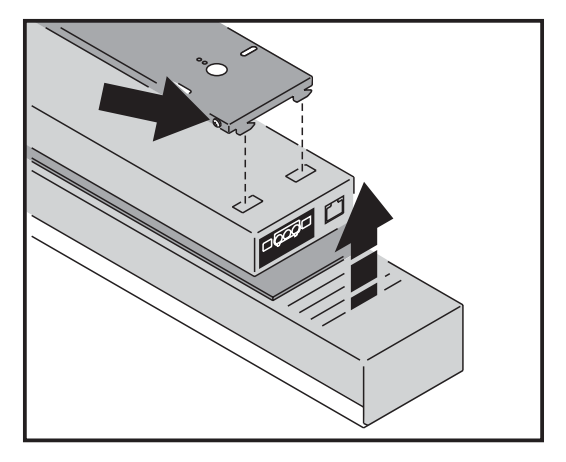

2 Entfernen Sie die Montageplatte vom Gerät.

3 Befestigen Sie die Montageplatte mit vier 4mm Schrauben an der tragenden Struktur. Die tragende Struktur muss für das Gewicht des Geräts, 6,7 kg, ausgelegt sein.

Um die ausreichende Kühlung sicher zu stellen empfehlen wir, den Cyclo DMX mit mindestens 25 mm Freiraum an jeder Seite zu installieren. Montieren Sie das Gerät, indem Sie:

4 Das Gerät wieder an der Montageplatte befestigen und sichern, indem Sie die zwei Kreuzschlitzschrauben an der Seite der Montageplatte befestigen.

## **Stromversorgung**

Die maximale Leistungsaufnahme des Cyclo DMX finden Sie im Abschnitt ["Technische Daten - Cyclo DMX" auf Seite 22](#page-21-0).

*Warnung: Die Cyclo DMX Leuchten sind mit einem elektronischen Vorschaltgerät pro Röhre ausgestattet. Jedes Vorschaltgerät erzeugt 0,8 bis 4 mA Fehlerstrom. Schließen Sie deswegen maximal 7 Cyclo DMX pro Phase an einen 30mA Fehlerstrom-Schutzschalter (FI-Schalter) an.*

> *Ein 30mA FI-Schalter löst beim Fehlerstrom 20mA aus. Beachten Sie die Hinweise, um das unbeabsichtigte Auslösen zu vermeiden.*

> *In vielen Stromverteilungen wird ein Nulleiter für mehrere Stränge verwendet. Verwenden Sie immer den Nulleiter, der zu den Phasen des FI-Schalters gehört, um unkontrollierte Ströme zu vermeiden. Die Leuchten müssen elektrisch geerdet werden, damit der Fehler-strom abfliessen kann.*

> Die Cyclo DMX können mit Strom versorgt werden, indem sie in Serie geschaltet werden. Die interne Verdrahtung des Geräts schleift die Netzspannung durch. An jeder Seite des Geräts befinden sich dafür Ensto-Verbinder (Stecker und Buchse). Die Netzspannung wird über den Ensto-

Stecker in das Gerät eingespeist und kann an der Ensto-Buchse an der anderen Seite des Geräts abgegriffen werden.

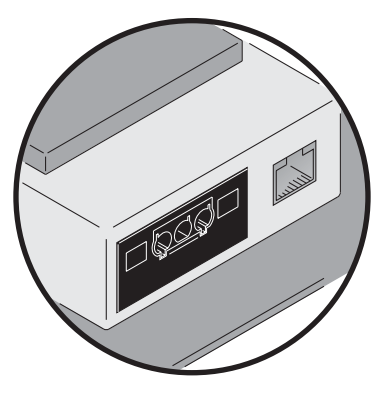

Die Netzkabel und Verbinder werden nicht mit dem Cyclo DMX geliefert. Sie können die Netzkabel und Verbinder bei Ihrem örtlichen Ensto Händler oder folgende Elemente von Ihrem Martin Händler beziehen:

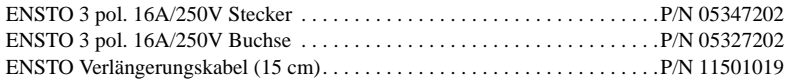

Beachten Sie auf jeden Fall die örtlichen Normen und Sicherheitsvorschriften. Die Tabelle zeigt einige gebräuchliche Markierungen für Netzleitungen:

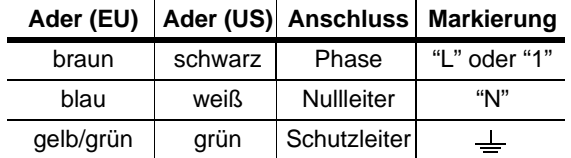

Cyclo DMX können in Serie mit anderen Cyclo DMX des selben Typs mit Strom versorgt werden. Wenn Sie die Geräte in Serie schalten, müssen Sie beachten, dass jedes Gerät 0,56 A Strom aufnimmt und die Versorgungsleitungen entsprechend dimensioniert werden.

## **Datenverbindung mehrerer Geräte**

Sie müssen eine Datenlinie aufbauen, wenn Sie:

- Mehrere Cyclo DMX synchron im Stand-Alone Modus verwenden wollen
- Mehr als ein Gerät per DMX steuern wollen

## <span id="page-8-0"></span>**Aufbau der Datenlinie**

Die Übertragungsrate des DMX512 Signals (250kbit/s) erfordert Datenleitungen, die das Signal nicht wesentlich verzerren oder Signalreflektionen zulassen. Leitungen für Audio-Anwendungen haben zwar Vorteile wie Flexibilität, Verfügbarkeit und geringe Kosten, Sie sind aber NICHT für die Übertragung des DMX512 Datenstroms geeignet, da sie einen hohen Kapazitätsbelag und eine nicht geeignete Impedanz aufweisen; DMX512 Signale werden verzerrt und reflektiert / interferiert.

Die Datenleitung muss symmetrisch, mit 120 Ohm abgeschlossen sein und eine Impedanz zwischen 100 und 120 Ohm aufweisen. Das folgende Zubehör zum Aufbau der Datenlinie erhalten Sie bei Ihrem Martin Händler:

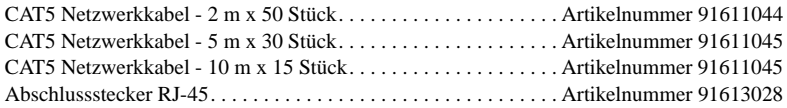

#### *Hinweis: Die Verwendung von Leitungen verschiedener Impedanzen oder anderer Kennwerte ohne Verwendung eines Puffers oder anderer Signal verändernder Geräte kann die Systemstabilität beeinträchtigen.*

Verwenden Sie immer abgeschirmte, paarweise verdrillte Datenleitungen (Draht oder Litze) mit 100 bis 120 Ohm Impedanz, die den Normen ISO IEC 11801 CAT 5 oder höher mit wie folgt belegten RJ-45 Verbindern.

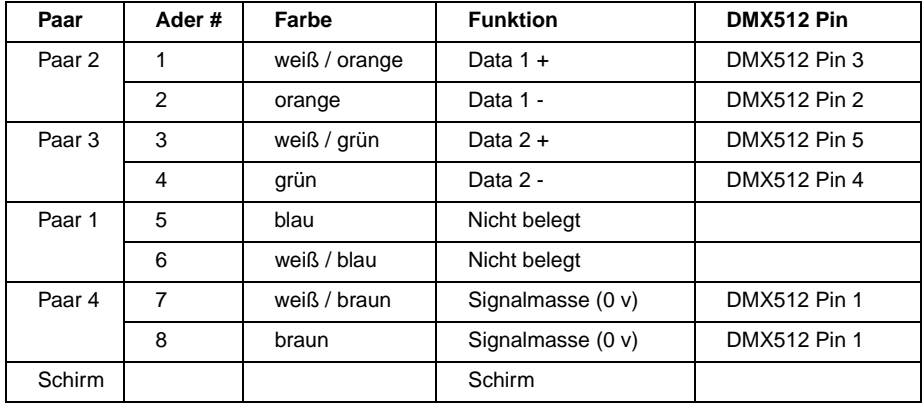

Der minimal zulässige Kabelquerschnitt beträgt 0,2 mm (24 AWG). Er ist für Distanzen bis 300 m geeignet. Kabel des Querschnitts 0,322 mm (26 AWG) sind für Distanzen bis 500 m geeignet. Ihr Martin Händler führt die passenden Kabel in verschiedenen Längen.

Die RJ-45 Verbinder im Cyclo DMX sind wie folgt belegt: Pins 7 & 8 Masse, Pin 2 Signal -, Pin 1 Signal +.

#### **Aufbau der Datenlinie**

- 1 Verbinden Sie den RJ-45 Anschluss des Cyclo DMX mit dem RJ-45 Anschluss des nächsten Cyclo DMX.
- 2 Verbinden Sie alle weiteren Geräte miteinander (Datenausgang zu Dateneingang). In einer Datenlinie dürfen bis zu 32 Geräte miteinander verbunden werden.
- 3 Schließen Sie die Datenlinie ab, indem Sie einen RJ-45 Abschlussstecker auf den Datenausgang des letzten Geräts in der Linie stecken.
- *Warnung Wenn Sie Stand-Alone Programme (siehe ["Stand-Alone Betrieb"](#page-10-0)  [auf Seite 11\)](#page-10-0) verwenden und die Datenlinie aus mehreren*  Geräten besteht, könnte es sein, dass zufälliges "Flickern" oder *andere unerwartete Steuerprobleme auftreten. Stecken Sie dann in den Dateneingang des ersten Geräts ebenfalls einen RJ-45 Abschlussstecker (P/N 91613018).*

## **Fluoreszenzröhren**

### **Einbrennen neuer Röhren**

Um die maximale Lebensdauer von 20.000h zu erreichen, müssen neue Röhren 100h bei voller Leistung betrieben werden.

## **Reihenfolge der Röhren in der Leuchte**

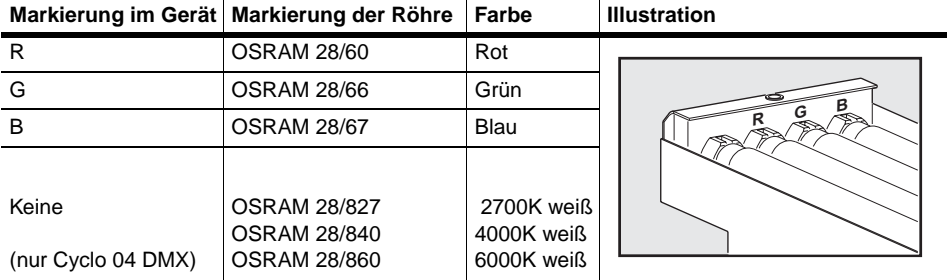

Die Röhren sind wie folgt im Cyclo DMX angeordnet:

# **Reinigung**

Wir empfehlen, das Gehäuse mit einem weichen Tuch zu reinigen.

# <span id="page-10-0"></span>**STAND-ALONE BETRIEB**

Im Stand-Alone Modus (SA-Modus) rufen einzelne Cyclo DMX verschiedene vorprogrammierte Shows ohne externe Steuerung auf. Sie können mehrere Cyclo DMX miteinander verbinden und die Geräte synchron betreiben. In dieser Betriebsart steuert das Mastergerät alle anderen Geräte der Datenlinie.

## **Aktivieren des SA-Betriebs**

Der Stand-Alone Betrieb wird aktiviert, indem Sie Dipschalter 10 auf ON stellen. Den Dipschalter erreichen Sie, indem Sie die Halteschraube der Abdeckung lösen (nicht vollständig herausschrauben) und die Abdeckung wie unten abgebildet zur Seite schieben.)

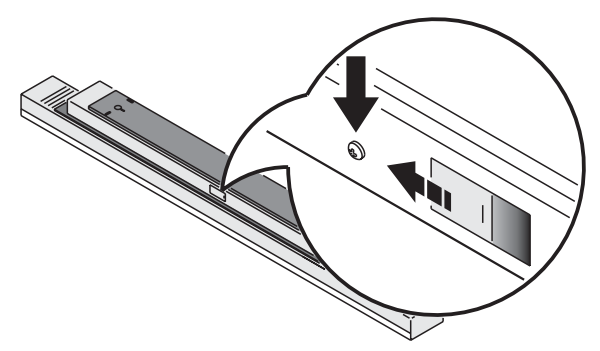

## **Cyclo 03 DMX**

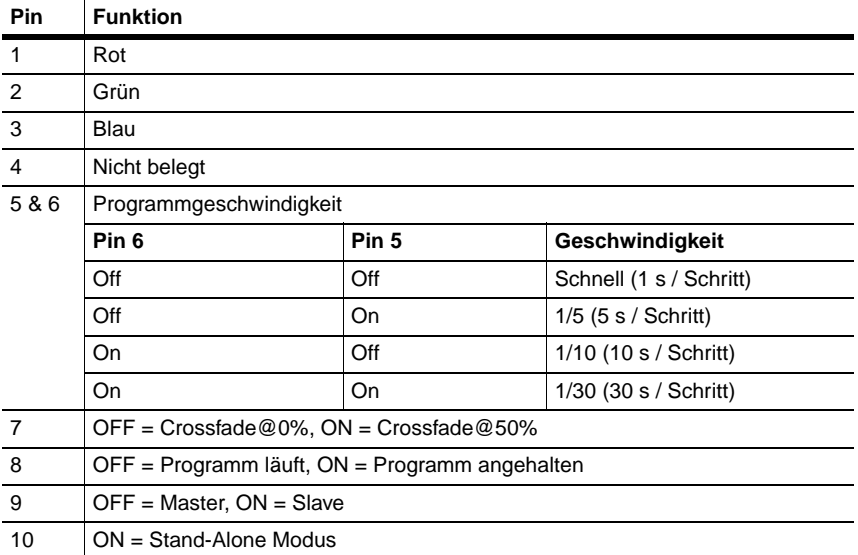

## **Cyclo 04 DMX**

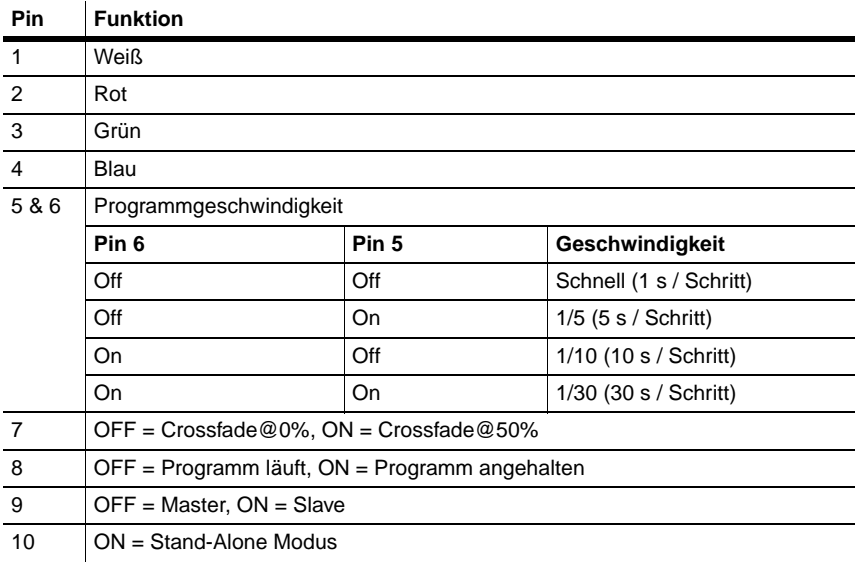

#### **Programmauswahl**

Die Dipschalter 1 bis 4 steuern einzelne Röhren. Sie können die Dipschalter kombinieren, um mehr als eine Röhre zu aktivieren. Wenn Dipschalter 7 AUSgeschaltet ist (Crossfade @ 0%) wird die Röhre ausgeschaltet, bevor sie wieder eingeblendet wird. Wenn mehrere Röhren aktiviert sind, wird dementsprechend die nächste Röhre erst eingeblendet, wenn die andere Röhre vollständig ausgeschaltet ist.

Wenn Dipschalter 7 ANgeschaltet ist, dimmt die Röhre nur bis 50%, bevor sie wieder heller wird. (analog blendet, wenn mehrere Röhren aktiviert sind, die nächste Röhre ein, wenn die erste Röhre 100% Helligkeit erreicht. Die Röhren "treffen" sich dann bei 50% Helligkeit).

## **Master / Slave**

Das Mastergerät (Dipschalter 9 OFF) sendet Signale, um die restlichen Geräte in der Datenlinie zu steuern. Slave-Geräte (Dipschalter 9 ON) wechseln ihre Szene erst dann, wenn sie ein entsprechendes Signal vom Mastergerät erhalten.

Das Programm des Slaves wird über die Dipschalter eingestellt - wenn Master und Slave das selbe Programm abrufen sollen, muss die Dipschaltereinstellung (außer der Master / Slave-Einstellung) identisch sein.

Das Synchronsignal wird auch von anderen Architekturprodukten von Martin verwendet. Die Master / Slave-Funktion kann deswegen auch von diesen Martin Geräten für die Synchronisierung verwendet werden.

Wenn Sie ein einzelnes Gerät im Stand-Alone Modus betreiben, muss es auf Master gestellt werden. In einer Master / Slave Datenlinie darf nur ein Master vorhanden sein.

### **Erweiterte Master / Slave Funktionen**

Um komplizierte Abläufe zu erstellen, müssen Sie zunächst verstehen, wie Szenen nummeriert werden. Im Schema einer Szene gilt immer die Reihenfolge weiß / rot / grün / blau. Wenn die weiße Röhre aktiviert ist, wird immer zuerst die weiße Röhre aufgerufen. Wenn Sie Crossfade 0% ausgewählt haben, benötigt jeder Farbwechsel zwei Szenen (Einblenden und Ausblenden). Wenn Sie Crossfade 50% ausgewählt haben, benötigt jeder Farbwechsel nur eine Szene (Einblenden). Szenen werden immer ab 0 nummeriert, maximal können 8 Szenen (0-7) programmiert werden, wenn alle Farben aktiviert sind und Crossfade 0% gewählt wurde.

Jede Szene stellt einen Übergang auf einen anderen Zustand dar. Der Übergang wird als "Fade" bezeichnet, die Fade-Zeit wird über die Dipschalter für die Geschwindigkeit eingestellt. Wenn sich ein Gerät im Slave-Modus befindet, wird ein neuer Übergang durch ein Synchronsignal vom Master ausgelöst. Während eines Übergangs akzeptiert der Slave keine Synchronsignale vom Master.

Wenn ein Slave-Gerät:

- 1 Weniger Szenen als das Mastergerät enthält, ruft es die Szenen in einer Endlosschleife ab, bis das Mastergerät das Synchronsignal sendet, von vorne zu beginnen - dann springt der Slave auf seine erste Szene.
- 2 Mehr Szenen als das Mastergerät enthält, werden die zusätzlichen Szenen niemals aufgerufen, das die Sequenz des Slaves gleichzeitig mit der Sequenz des Masters von vorne beginnt.

Folgend ein Beispiel für die Situation "Slave enthält weniger Szenen als Master":

#### **Szenenmuster**

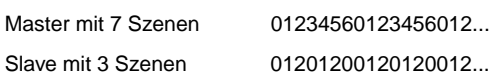

## **Programmbeispiele**

Die Szenenzeiten aller Programmbeispiele sind 1 Sekund bei voller Geschwindigkeit.

Beachten dass die Beispiele mit der Farbe "weiß" nur für den Cyclo 04 DMX zutreffen.

In den Diagrammen werden folgende Symbole verwendet:

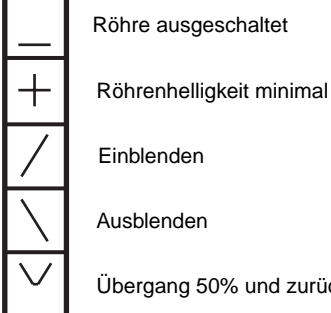

Übergang 50% und zurück auf 100% in einer Szene

## **Beispiel 1**

Dipschalter 7 ist AUS = Crossfade @ 0% und nur weiße Röhre aktiviert:

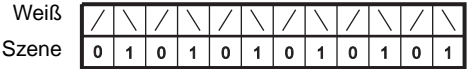

### **Beispiel 2**

Dipschalter 7 ist AUS = Crossfade @ 0% und ´Weiß und Rot ist aktiviert:

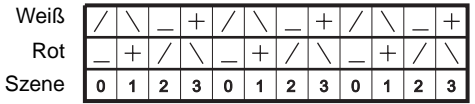

### **Beispiel 3**

Dipschalter 7 ist ON = Crossfade @ 50% und nur weiße Röhre aktiviert:

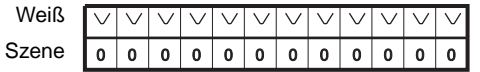

### **Beispiel 4**

Dipschalter 7 ist ON = Crossfade @ 50% und Weiß und Rot ist aktiviert:

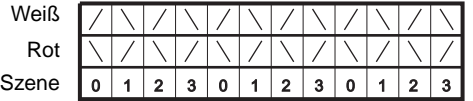

### **Beispiel 5**

Der Regenbogen-Effekt wird programmiert, indem Sie Rot, Grün und Blau aktivieren und Dipschalter 7 ist ON = Crossfade @ 50%.

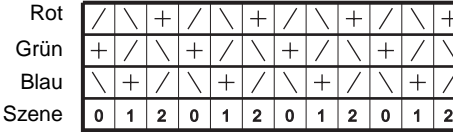

# **DMX BETRIEB**

Sie können den Cyclo DMX mit jeder Steuerung programmieren und steuern werden, die kompatibel zur USITT DMX Norm ist. Dieser Abschnitt beschreibt, wie Sie das System mit einer externen Steuerung betreiben wird.

Im Abschnitt ["DMX Protokoll" auf Seite 20](#page-19-0) finden Sie die genauen Steuerwerte.

# **Anschluss einer DMX Steuerung**

Verbinden Sie einen Datenanschluss des Cyclo DMX mit dem Datenausgang der Steuerung. Wenn die Steuerung keinen RJ-45 Datenausgang hat müssen Sie einen XLR -> RJ-45 Adapter verwenden. Hinweise zur Verkabelung finden Sie im Abschnitt ["Aufbau der Datenlinie"](#page-8-0) [auf Seite 9.](#page-8-0)

## **Einstellen des Geräts für DMX Betrieb**

Das Gerät empfängt DMX Daten, wenn Sie Dipschalter 10 auf OFF stellen. Den Dipschalter erreichen Sie, indem Sie die Halteschraube der Abdeckung lösen (nicht vollständig herausschrauben) und die Abdeckung wie unten abgebildet zur Seite schieben.)

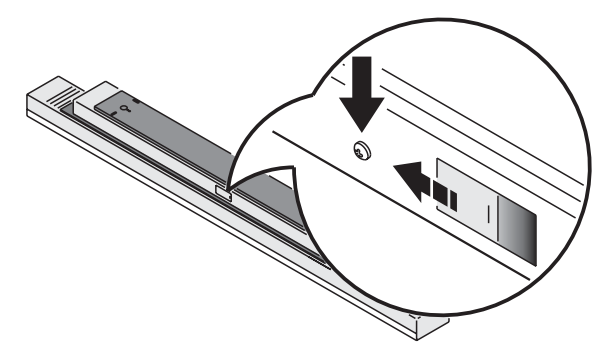

Der

- Cyclo 03DMX belegt 3 Steuerkanäle
- Cyclo 04DMX belegt 4 Steuerkanäle

Die DMX Adresse, auch Startadresse genannt, ist der erste Kanal, auf den das Gerät reagiert. Sie ist eine logische Adresse, an die Steuerbefehle gesendet werden. Auf diese Weise kann die Steuerung unabhängige Befehle an mehrere Geräte senden. Der Cyclo 04DMX belegt 4 aufeinander folgende Adressen. Wenn Sie dem Cyclo 04DMX die Startadresse 100 zuweisen, belegt er die Adressen 100, 101, 102 und 103.

*Stellen Sie sicher, dass der Adressbereich nur von einem Gerät belegt wird, wenn Sie die Geräte einer Datenlinie unabhängig voneinander steuern wollen.* Wenn die Kanäle eines Geräts die Kanäle eines anderen Geräts überlappen, reagiert eines der Geräte nicht wie erwartet. Zwei Cyclo DMX des selben Typs können die selbe Startadresse besitzen. Sie empfangen dann die selben Befehle und können nicht unabhängig gesteuert werden.

Ab Werk ist das Gerät auf Startadresse '1' gesetzt.

### **Einstellen der DMX Adresse**

- 1 Wählen Sie in Ihrer Steuerung eine DMX Adresse für den Cyclo DMX aus. Suchen Sie in der folgenden Tabelle die entsprechende Dipschalterstellung heraus.
- 2 Setzen Sie die Pins 1 bis 9 gemäß der Tabelle auf 1 (ON) oder 0 (OFF).
- 3 Vergewissern Sie sich, dass Pin 10 auf OFF steht.

*Suchen Sie die gewünschte Adresse in der Tabelle. Die Einstellungen für die Pins 1- 5 finden Sie links, die Einstellungen für die Pins 6-9 oberhalb der Adresse. "0" bedeutet OFF, "1" bedeutet ON. Pin 10 muss bei DMX Betrieb immer auf OFF stehen.* 

| Dipschaltereinstellung |                |                |                |                | #9       | 0              | 0        | $\Omega$ | 0        | 0   | 0       | 0        | 0   | 1        |          | 1        |          |          | 1   |     |     |
|------------------------|----------------|----------------|----------------|----------------|----------|----------------|----------|----------|----------|-----|---------|----------|-----|----------|----------|----------|----------|----------|-----|-----|-----|
|                        |                |                |                |                | #8       | $\Omega$       | $\Omega$ | $\Omega$ | $\Omega$ | 1   | 1       | 1        | 1   | $\Omega$ | $\Omega$ | $\Omega$ | $\Omega$ | 1        | 1   | 1   | 1   |
|                        |                | $0 = OFF$      | #7             | $\overline{0}$ | $\Omega$ | 1              | 1        | 0        | $\Omega$ | 1   | 1       | $\Omega$ | 0   | 1        | 1        | $\Omega$ | 0        | 1        | 1   |     |     |
|                        |                | $1 = ON$       | #6             | $\theta$       | 1        | 0              | 1        | 0        | 1        | 0   | 1       | 0        | 1   | 0        | 1        | $\Omega$ | 1        | $\Omega$ | 1   |     |     |
| #1                     | #2             | #3             | #4             | #5             |          |                |          |          |          |     |         |          |     |          |          |          |          |          |     |     |     |
| $\Omega$               | $\theta$       | $\overline{0}$ | 0              | $\theta$       |          |                | 32       | 64       | 96       | 128 | 160     | 192      | 224 | 256      | 288      | 320      | 352      | 384      | 416 | 448 | 480 |
| 1                      | $\Omega$       | $\Omega$       | 0              | $\Omega$       |          | 1              | 33       | 65       | 97       | 129 | 161     | 193      | 225 | 257      | 289      | 321      | 353      | 385      | 417 | 449 | 481 |
| $\overline{0}$         | 1              | 0              | $\overline{0}$ | $\overline{0}$ |          | $\overline{2}$ | 34       | 66       | 98       | 130 | 162     | 194      | 226 | 258      | 290      | 322      | 354      | 386      | 418 | 450 | 482 |
| 1                      | 1              | 0              | 0              | $\theta$       |          | 3              | 35       | 67       | 99       | 131 | 163     | 195      | 227 | 259      | 291      | 323      | 355      | 387      | 419 | 451 | 483 |
| $\Omega$               | 0              | 1              | 0              | $\theta$       |          | 4              | 36       | 68       | 100      | 132 | 164     | 196      | 228 | 260      | 292      | 324      | 356      | 388      | 420 | 452 | 484 |
| 1                      | $\overline{0}$ | 1              | $\overline{0}$ | $\overline{0}$ |          | 5              | 37       | 69       | 101      | 133 | 165     | 197      | 229 | 261      | 293      | 325      | 357      | 389      | 421 | 453 | 485 |
| $\Omega$               | 1              | 1              | 0              | $\theta$       |          | 6              | 38       | 70       | 102      | 134 | 166     | 198      | 230 | 262      | 294      | 326      | 358      | 390      | 422 | 454 | 486 |
| 1                      | 1              | 1              | 0              | $\theta$       |          | 7              | 39       | 71       | 103      | 135 | 167     | 199      | 231 | 263      | 295      | 327      | 359      | 391      | 423 | 455 | 487 |
| $\overline{0}$         | $\Omega$       | 0              | 1              | $\Omega$       |          | 8              | 40       | 72       | 104      | 136 | 168     | 200      | 232 | 264      | 296      | 328      | 360      | 392      | 424 | 456 | 488 |
| 1                      | $\Omega$       | 0              | 1              | $\theta$       |          | 9              | 41       | 73       | 105      | 137 | 169     | 201      | 233 | 265      | 297      | 329      | 361      | 393      | 425 | 457 | 489 |
| $\Omega$               | 1              | 0              | 1              | 0              |          | 10             | 42       | 74       | 106      | 138 | 170     | 202      | 234 | 266      | 298      | 330      | 362      | 394      | 426 | 458 | 490 |
| 1                      | 1              | $\overline{0}$ | 1              | $\Omega$       |          | 11             | 43       | 75       | 107      | 139 | 171     | 203      | 235 | 267      | 299      | 331      | 363      | 395      | 427 | 459 | 491 |
| 0                      | $\Omega$       | 1              | 1              | $\Omega$       |          | 12             | 44       | 76       | 108      | 140 | 172     | 204      | 236 | 268      | 300      | 332      | 364      | 396      | 428 | 460 | 492 |
| 1                      | $\Omega$       | 1              | 1              | 0              |          | 13             | 45       | 77       | 109      | 141 | 173     | 205      | 237 | 269      | 301      | 333      | 365      | 397      | 429 | 461 | 493 |
| $\overline{0}$         | 1              | 1              | 1              | $\overline{0}$ |          | 14             | 46       | 78       | 110      | 142 | 174     | 206      | 238 | 270      | 302      | 334      | 366      | 398      | 430 | 462 | 494 |
| 1                      | 1              | 1              | 1              | 0              |          | 15             | 47       | 79       | 111      | 143 | 175     | 207      | 239 | 271      | 303      | 335      | 367      | 399      | 431 | 463 | 495 |
| 0                      | 0              | 0              | 0              | 1              |          | 16             | 48       | 80       | 112      | 144 | 176     | 208      | 240 | 272      | 304      | 336      | 368      | 400      | 432 | 464 | 496 |
| 1                      | $\Omega$       | 0              | $\Omega$       | 1              |          | 17             | 49       | 81       | 113      | 145 | 177     | 209      | 241 | 273      | 305      | 337      | 369      | 401      | 433 | 465 | 497 |
| 0                      | 1              | 0              | $\Omega$       | 1              |          | 18             | 50       | 82       | 114      | 146 | 178     | 210      | 242 | 274      | 306      | 338      | 370      | 402      | 434 | 466 | 498 |
| 1                      | 1              | 0              | $\Omega$       | 1              |          | 19             | 51       | 83       | 115      | 147 | 179     | 211      | 243 | 275      | 307      | 339      | 371      | 403      | 435 | 467 | 499 |
| $\overline{0}$         | $\Omega$       | 1              | $\Omega$       | 1              |          | 20             | 52       | 84       | 116      | 148 | 180     | 212      | 244 | 276      | 308      | 340      | 372      | 404      | 436 | 468 | 500 |
| 1                      | 0              | 1              | 0              | 1              |          | 21             | 53       | 85       | 117      | 149 | 181     | 213      | 245 | 277      | 309      | 341      | 373      | 405      | 437 | 469 | 501 |
| 0                      | 1              | 1              | $\Omega$       | 1              |          | 22             | 54       | 86       | 118      | 150 | 182     | 214      | 246 | 278      | 310      | 342      | 374      | 406      | 438 | 470 | 502 |
| 1                      | 1              | 1              | $\Omega$       | 1              |          | 23             | 55       | 87       | 119      | 151 | 183     | 215      | 247 | 279      | 311      | 343      | 375      | 407      | 439 | 471 | 503 |
| 0                      | 0              | 0              | 1              | 1              |          | 24             | 56       | 88       | 120      | 152 | 184     | 216      | 248 | 280      | 312      | 344      | 376      | 408      | 440 | 472 | 504 |
| 1                      | $\Omega$       | 0              | 1              | 1              |          | 25             | 57       | 89       | 121      | 153 | 185     | 217      | 249 | 281      | 313      | 345      | 377      | 409      | 441 | 473 | 505 |
| $\overline{0}$         | 1              | 0              | 1              | 1              |          | 26             | 58       | 90       | 122      | 154 | 186     | 218      | 250 | 282      | 314      | 346      | 378      | 410      | 442 | 474 | 506 |
| 1                      | 1              | 0              | 1              | 1              |          | 27             | 59       | 91       | 123      | 155 | 187     | 219      | 251 | 283      | 315      | 347      | 379      | 411      | 443 | 475 | 507 |
| 0                      | $\Omega$       | 1              | 1              | 1              |          | 28             | 60       | 92       | 124      | 156 | 188     | 220      | 252 | 284      | 316      | 348      | 380      | 412      | 444 | 476 | 508 |
| 1                      | $\overline{0}$ | 1              | 1              | 1              |          | 29             | 61       | 93       | 125      | 157 | 189     | 221      | 253 | 285      | 317      | 349      | 381      | 413      | 445 | 477 | 509 |
| 0                      | 1              | 1              | 1              | 1              |          | 30             | 62       | 94       | 126      | 158 | 190     | 222      | 254 | 286      | 318      | 350      | 382      | 414      | 446 | 478 | 510 |
| 1                      | 1              | 1              | 1              | 1              |          | 31             | 63       | 95       | 127      | 159 | 191 223 |          |     | 255 287  | 319      | 351      | 383      | 415      | 447 | 479 | 511 |

**Tabelle 1: Einstellung der Startadresse**

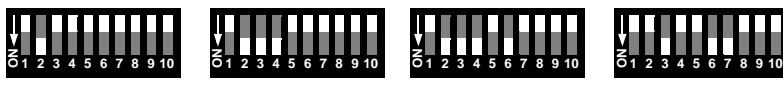

Kanal 2

Kanal 14

Kanal 46

Kanal 100

**Beispiele für Startadressen**

# **Steuerung der Helligkeit**

Die Helligkeit der einzelnen Farben steuern Sie von 0 bis 100% über die Kanäle:

- 1-3 beim Cyclo 03DMX
- 1-4 beim Cyclo 04DMX

# <span id="page-19-0"></span>**DMX PROTOKOLL**

# **Cyclo 03DMX**

**Start code = 0**

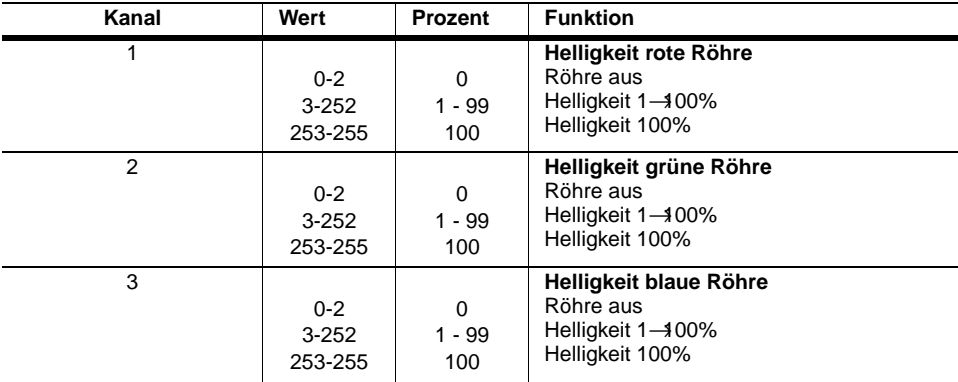

# **Cyclo 04DMX**

**Start code = 0**

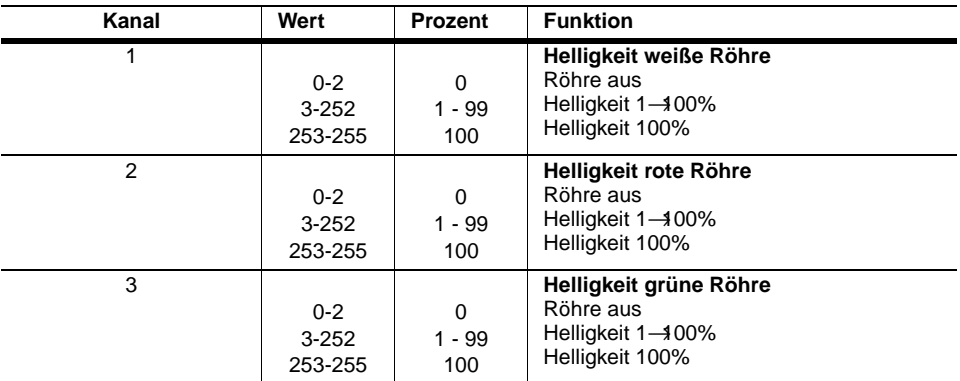

#### **Start code = 0**

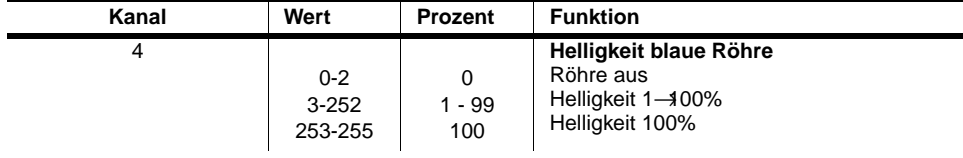

# <span id="page-21-0"></span>**TECHNISCHE DATEN - CYCLO DMX**

#### **Abmessungen / Gewicht - Cyclo 04 DMX**

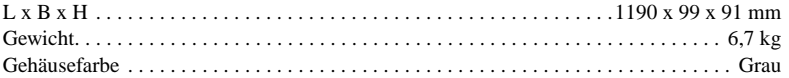

#### **Abmessungen / Gewicht - Cyclo 03 DMX**

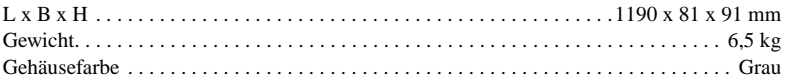

#### **Installation**

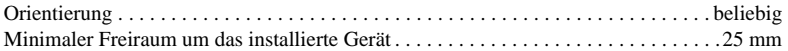

#### **Lichtquelle**

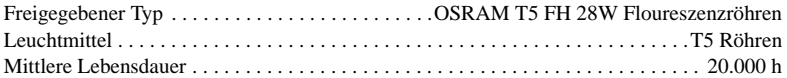

#### **Stromversorgung**

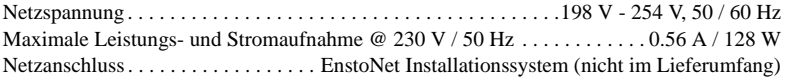

#### **Temperaturen**

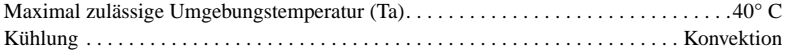

#### **Dynamische Effekte**

Dimmbare Röhren . . . . . . . . . . . . . . . . . . . . Rot, grün, blau und weiß (nur Cyclo 04 DMX) Jede Röhre über DMX Steuerung einzeln dimmbar

#### **Steuerung und Programmierung**

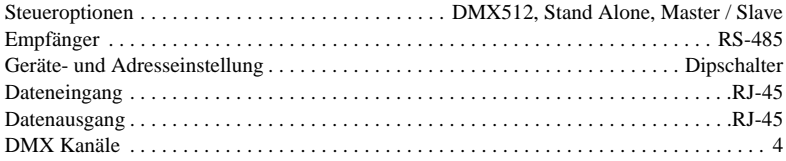

### **Bestellinformation**

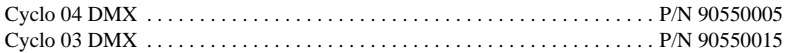

## **Mitgeliefertes Zubehör**

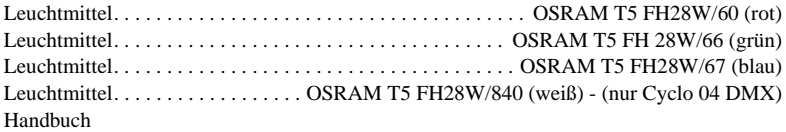

### **Zubehör**

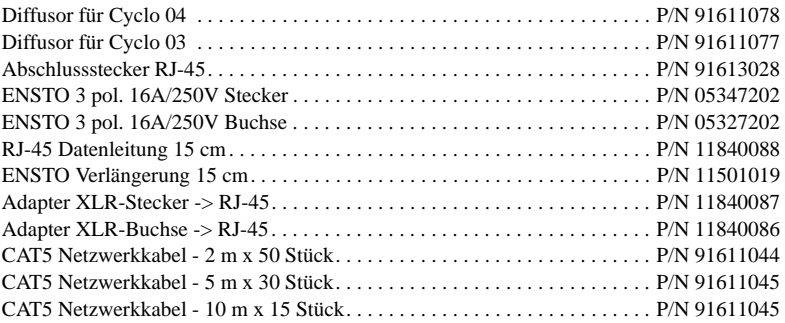

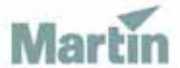

www.martin-architectural.com • Olof Palmes Allé 18 • 8200 Aarhus N • Denmark Tel: +45 8740 0000 • Fax +45 8740 0010